## **Автопоиск на телевизоре LEBEN.**

Нажмите кнопку **MENU** на пульте от телевизора, затем открываем раздел **Канал**. В строке **Страна** выбираем **Германия** или **Финляндия**, **Тип тюнера** указываем **Кабель**, далее нажимаем кнопку **Ввод** в строке **Автопоиск**.

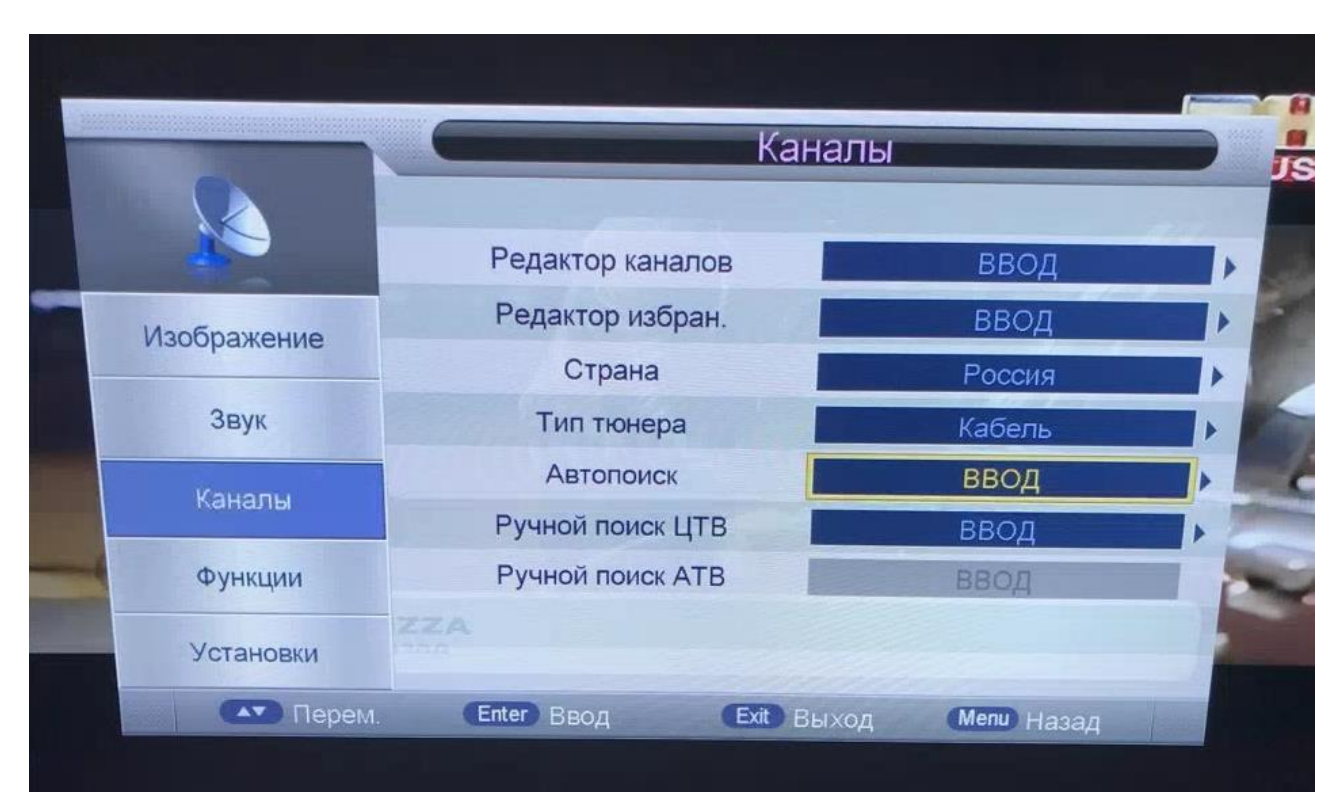

В открывшемся окне нажимаем **Ввод** на строке **Все**.

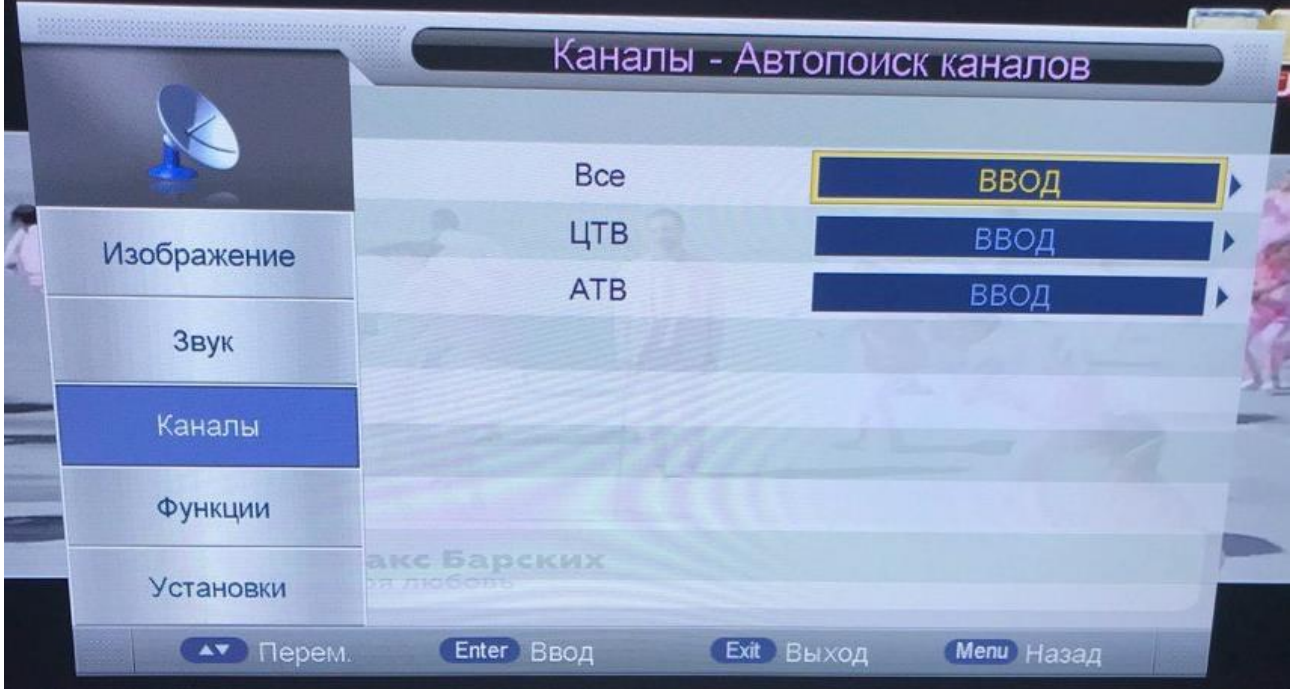

## В строке **Тип поиска** стрелками вправо/влево выбираем **Полный** и нажимаем кнопку **Старт**.

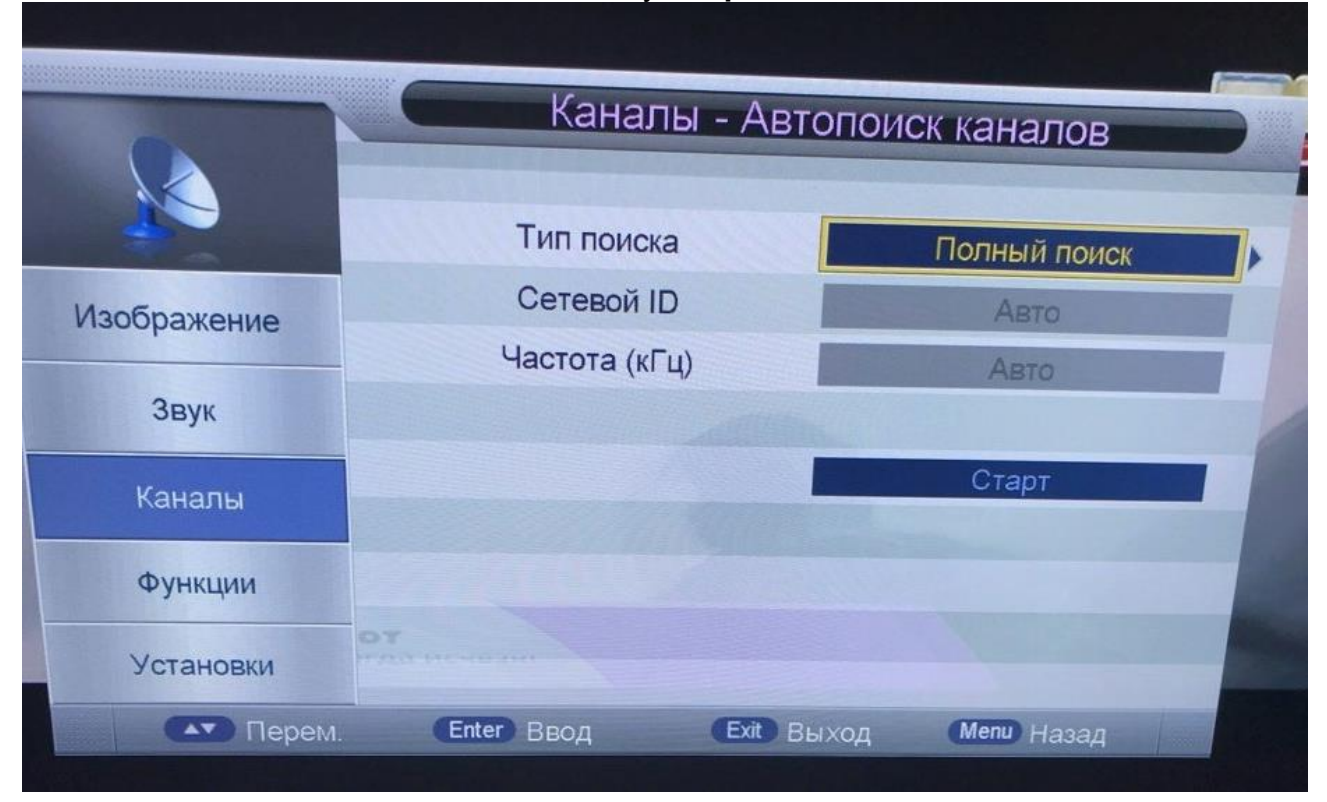